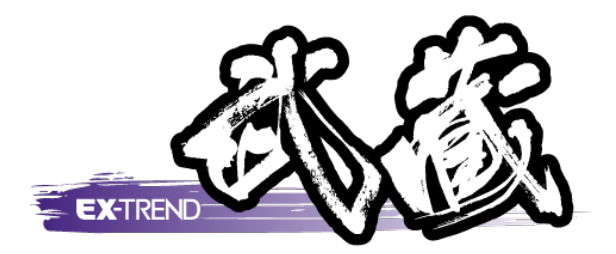

## 土量計算

## 本書では、土量計算の操作方法をご紹介します。

## ※解説内容がオプションプログラムの説明である場合があります。 ご了承ください。

- 1. 土量数量表を作成する・・・1
- 2. 土量集計表を作成する・・・6
- 3. 標高値を配置する・・・・・7

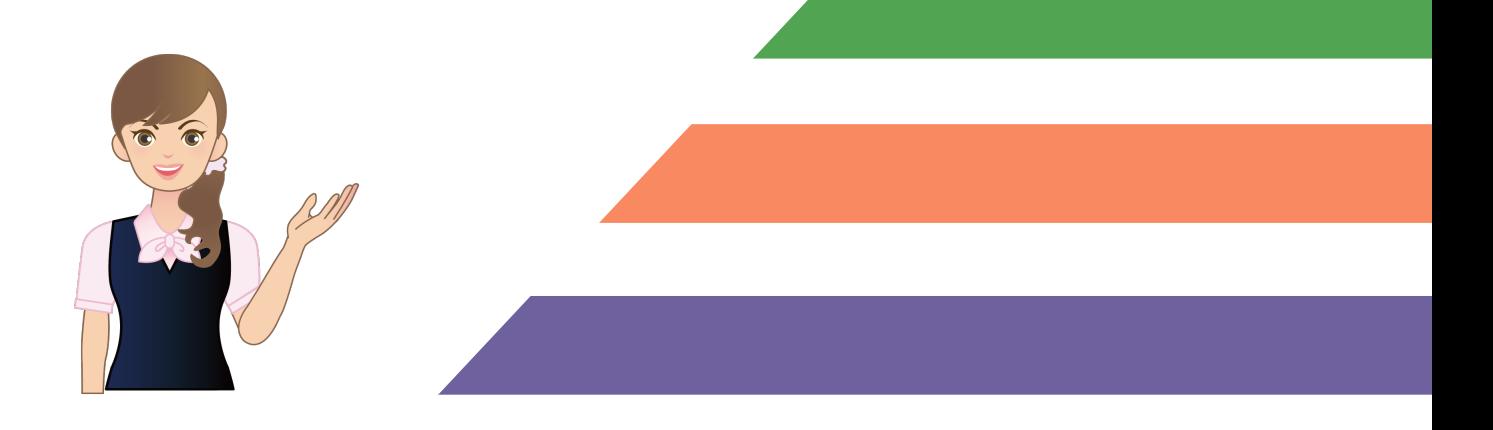

1 土量数量表を作成する

横断図を利用して土量数量表を作成します。

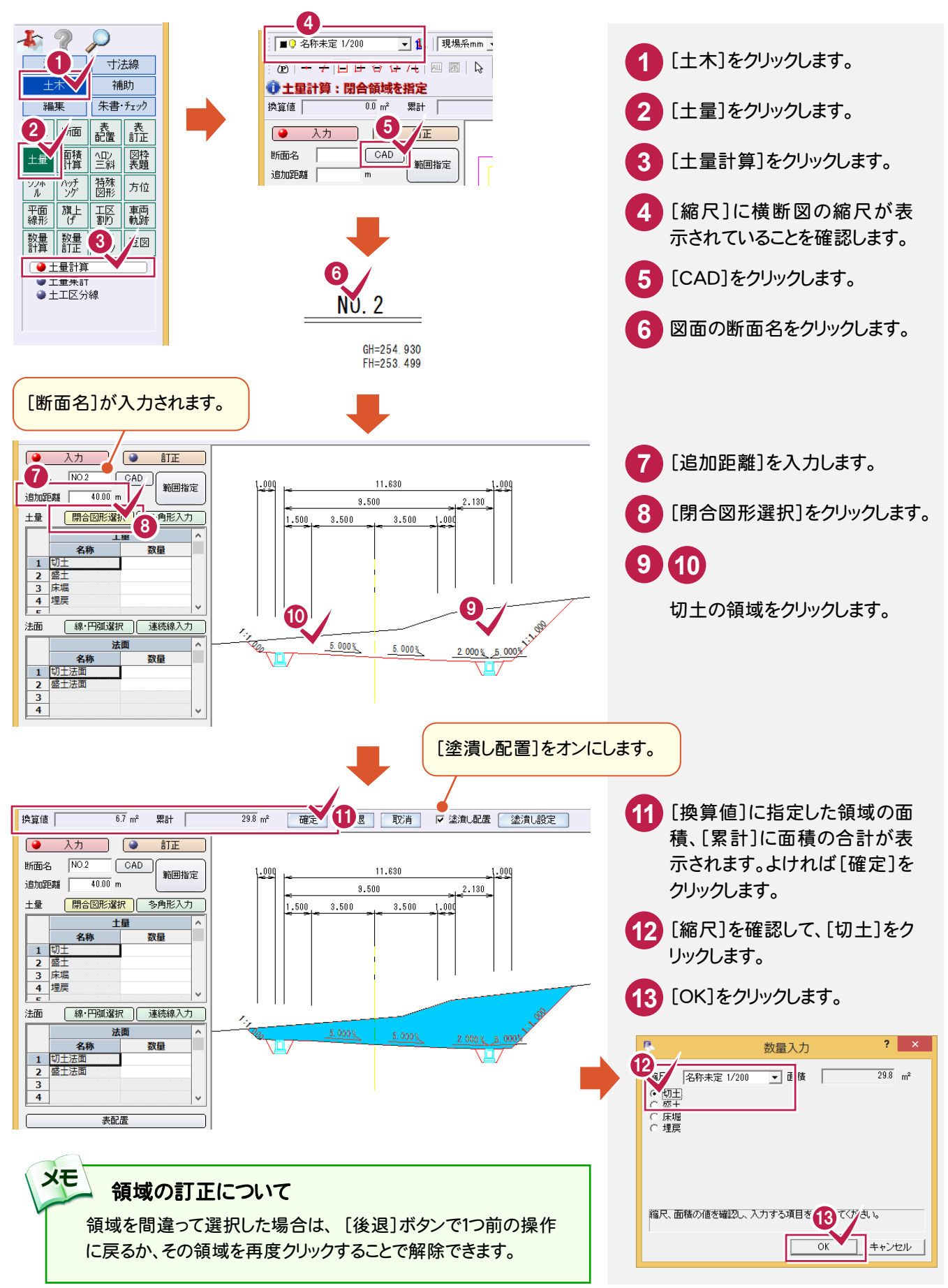

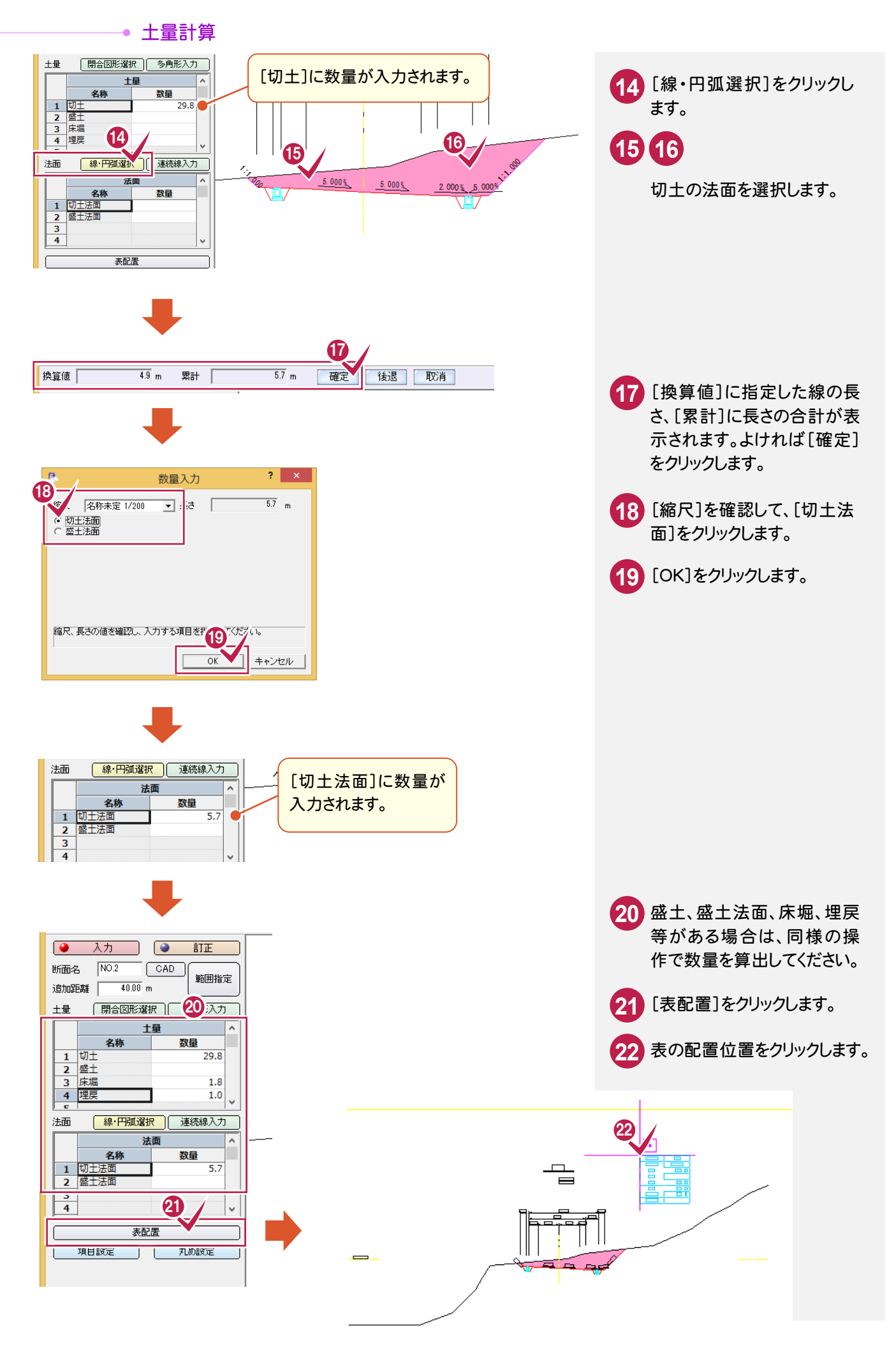

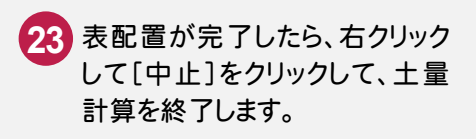

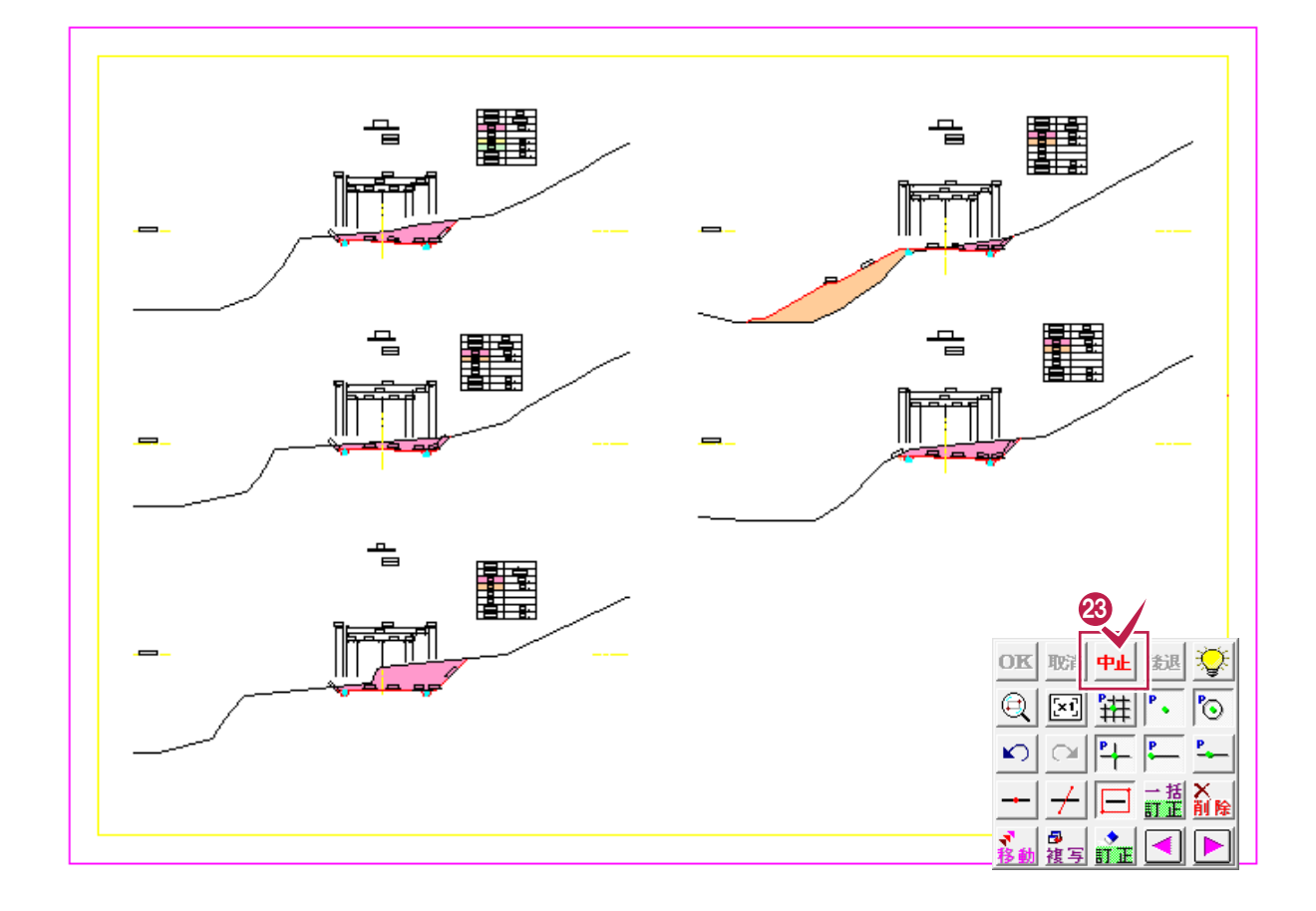

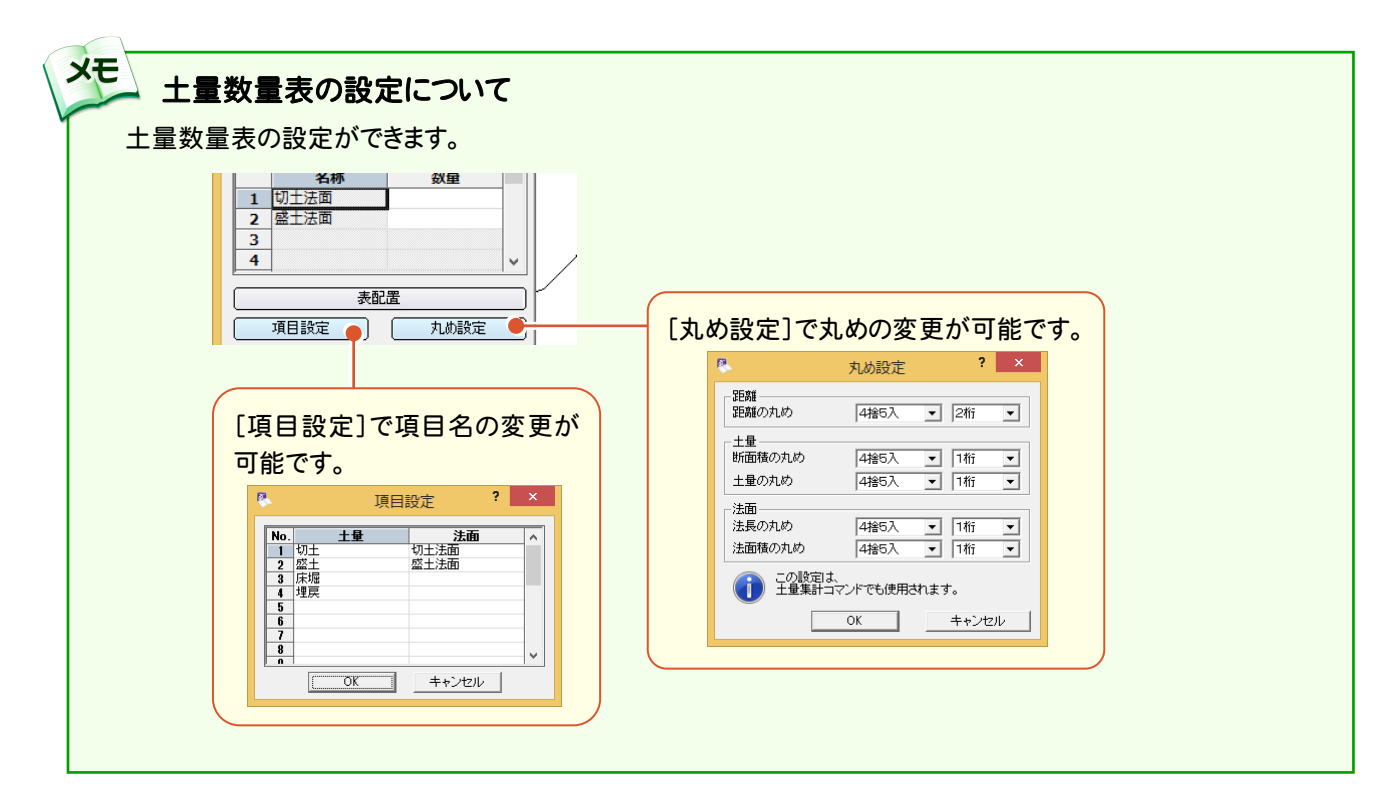

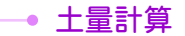

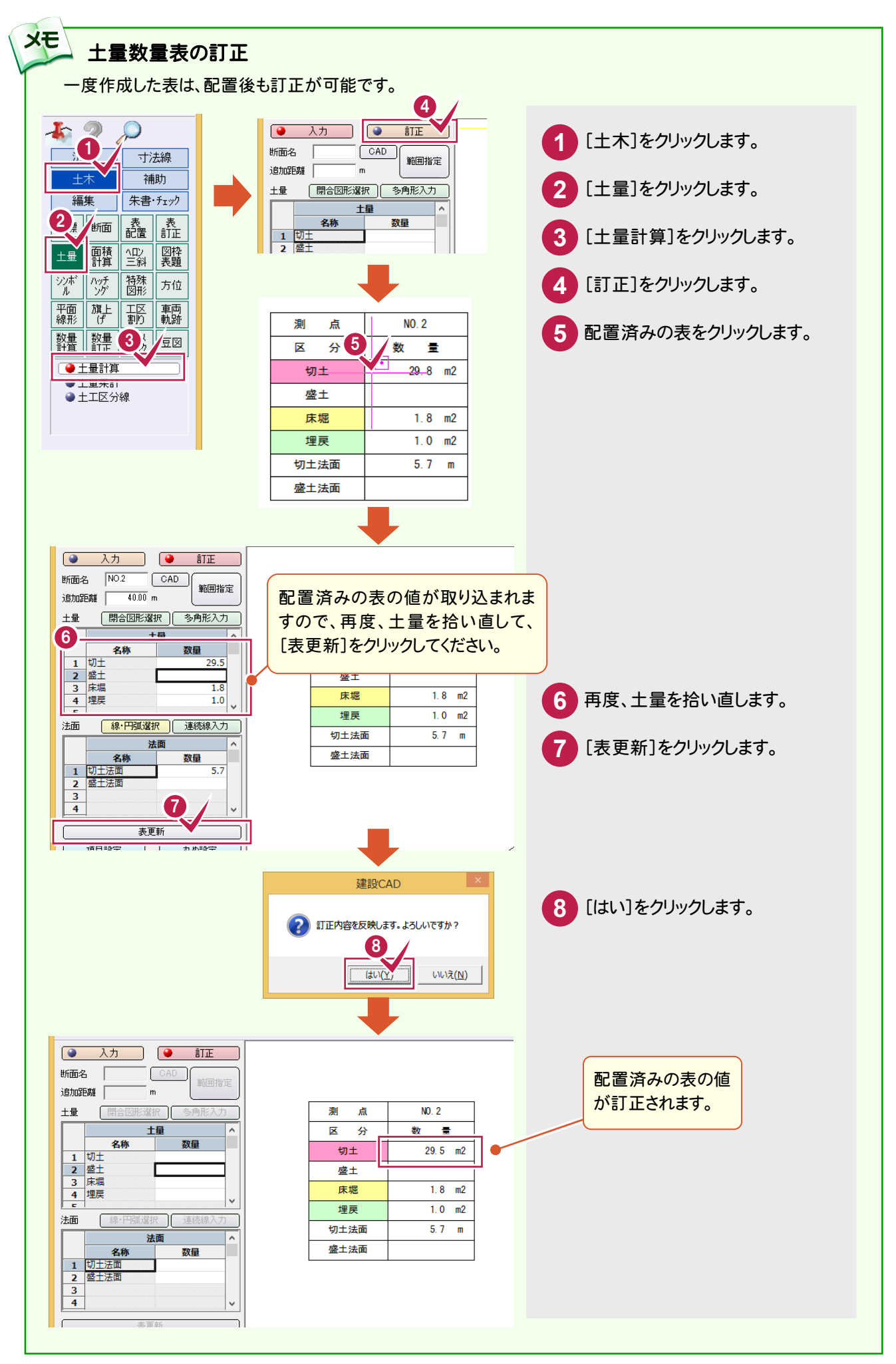

**4**

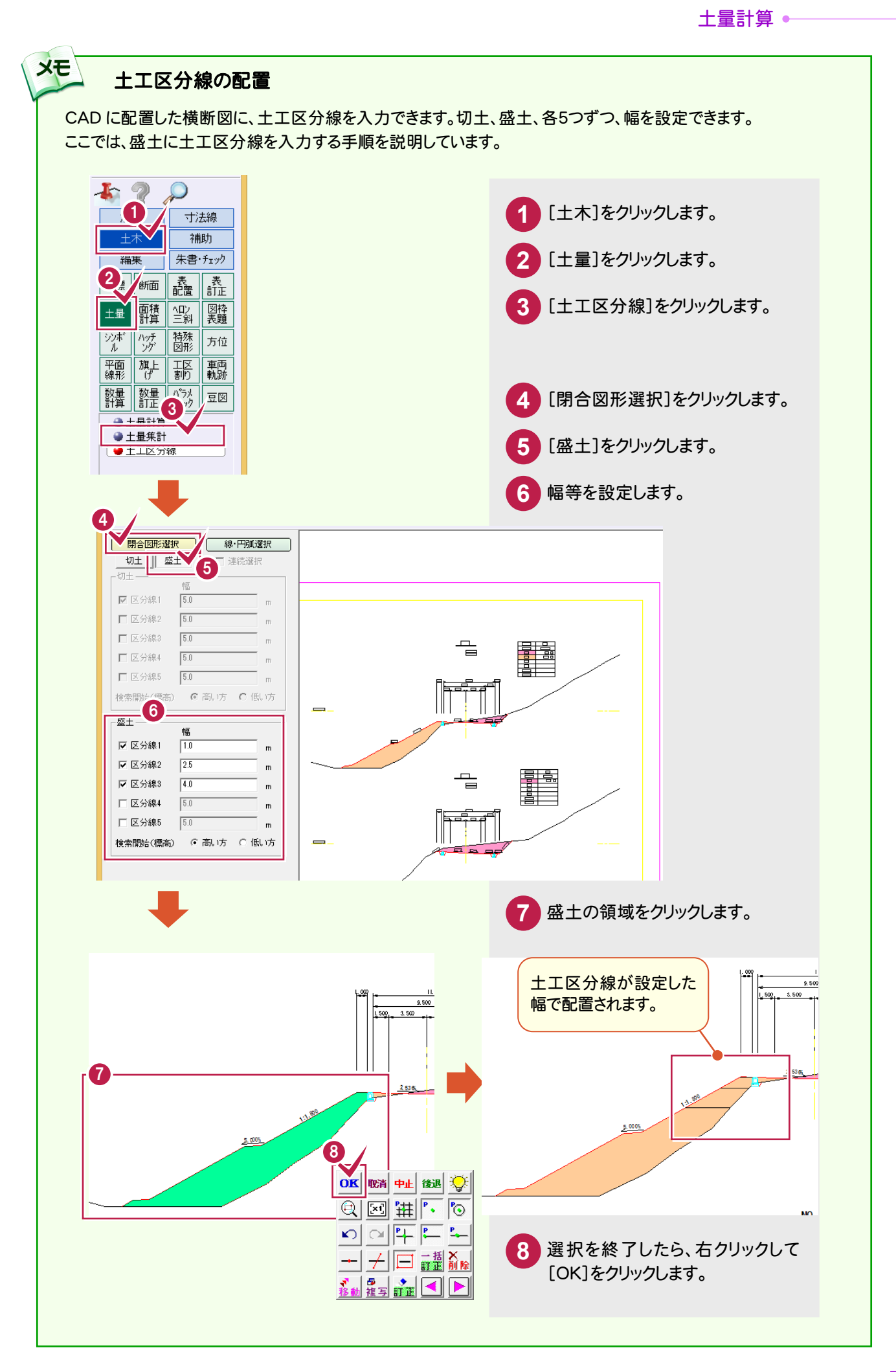

土量集計表を作成します。

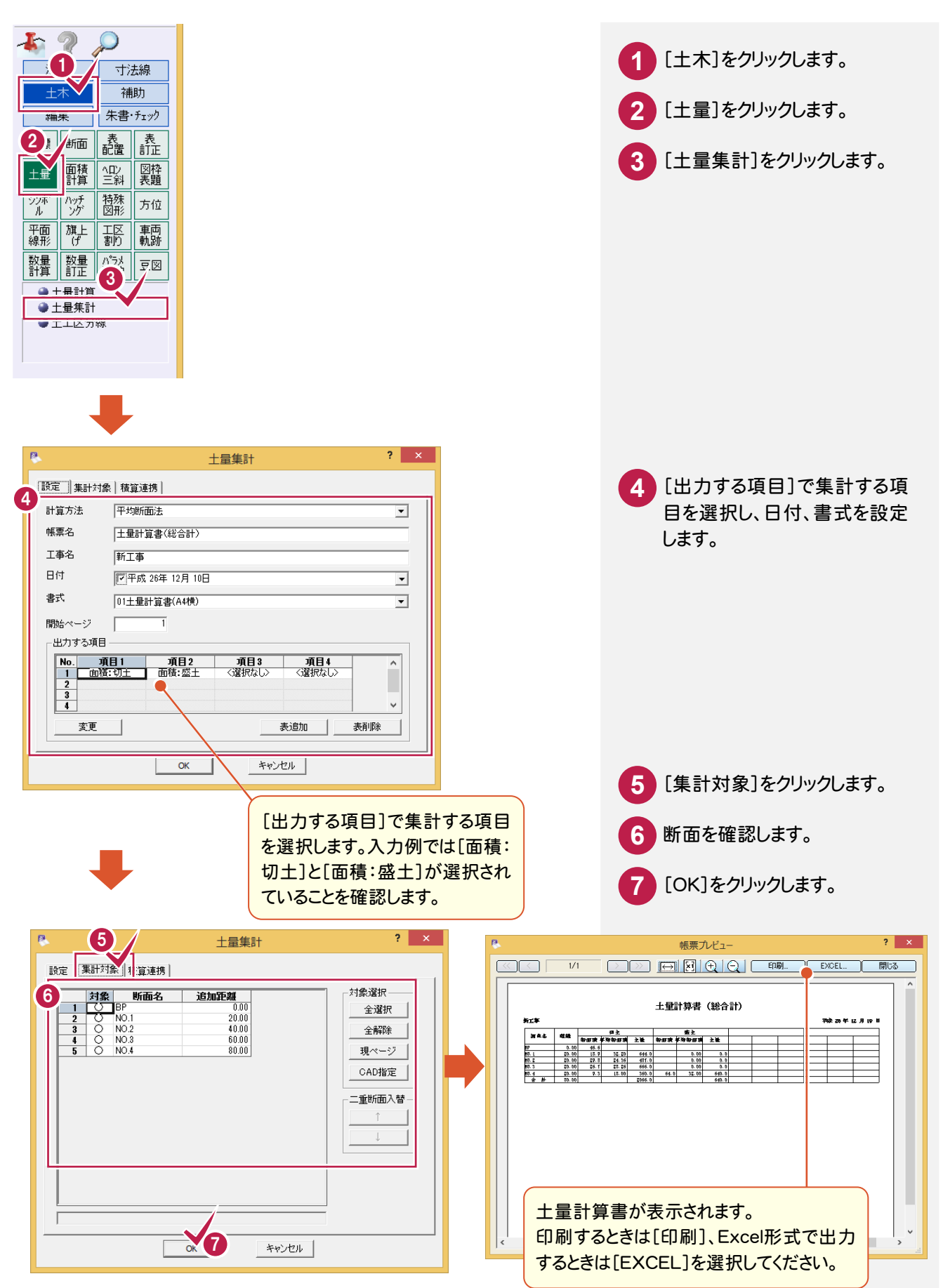

標高値を配置する

[土木]-[断面]-[標高値配置]コマンドで標高値、レベル記号を配置します。

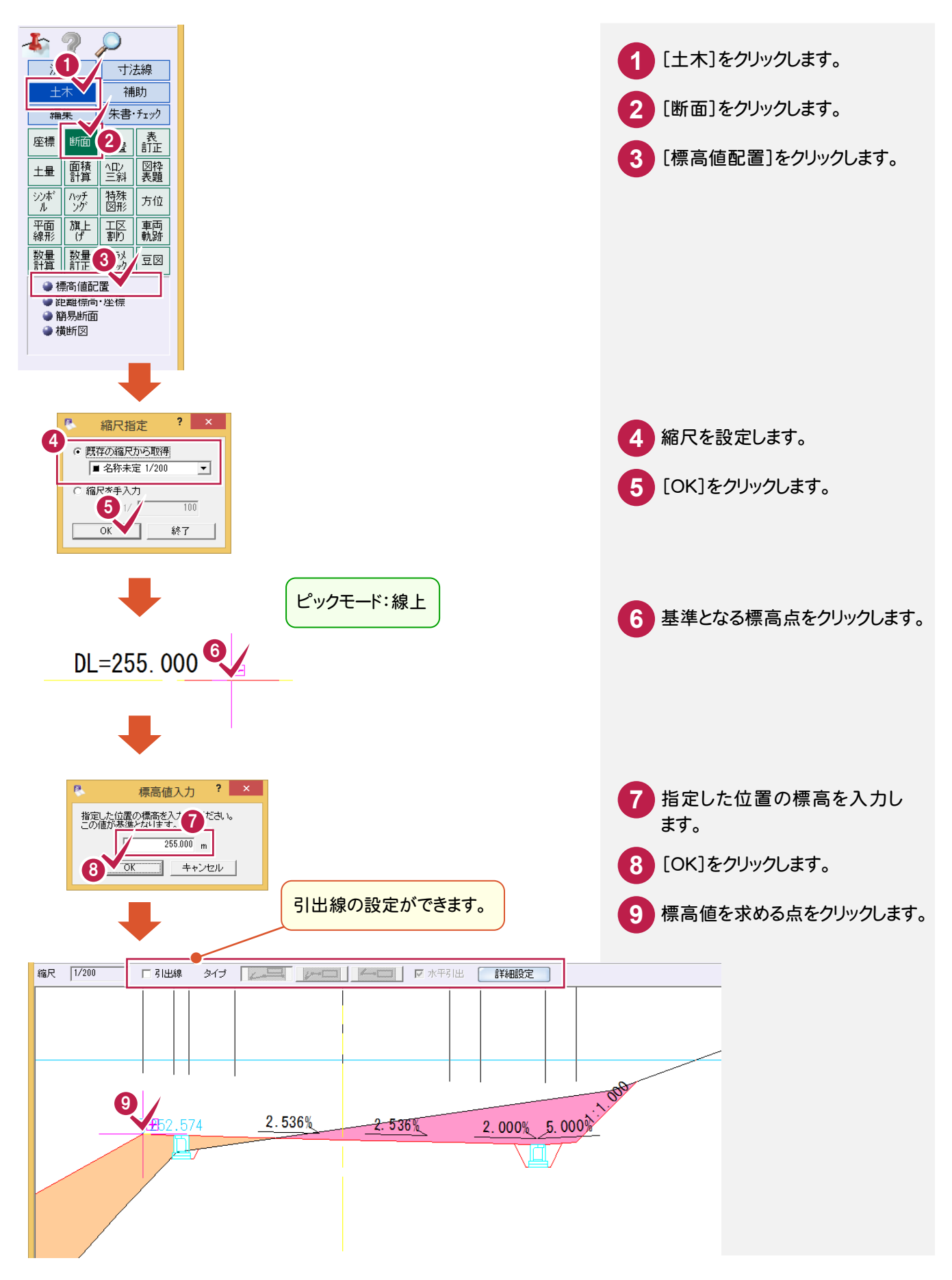